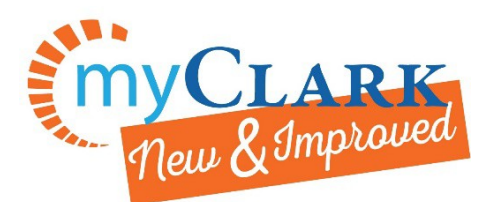

MyClark<br>@ctcLink Desktop<https://ptprd.ctclink.us/psp/ptprd/EMPLOYEE/EMPL/?cmd=logout> Find Your Registration Appointment Date & Time

- 1. Go to your Student Homepage and the Manage Classes tile. 2. Then Enrollment Dates
- v ctcLink Student Homepage nage Classes 益 畝 No current task **Financial Aid Financial Account** Academic Records Profile Щ dditional Resource **iti** i.

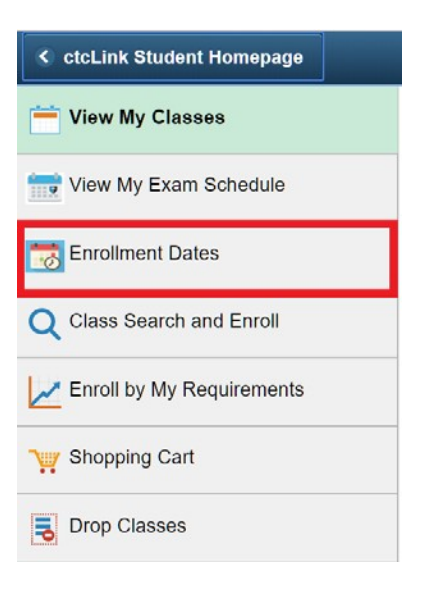

3. View the date and time your registration appointment begins

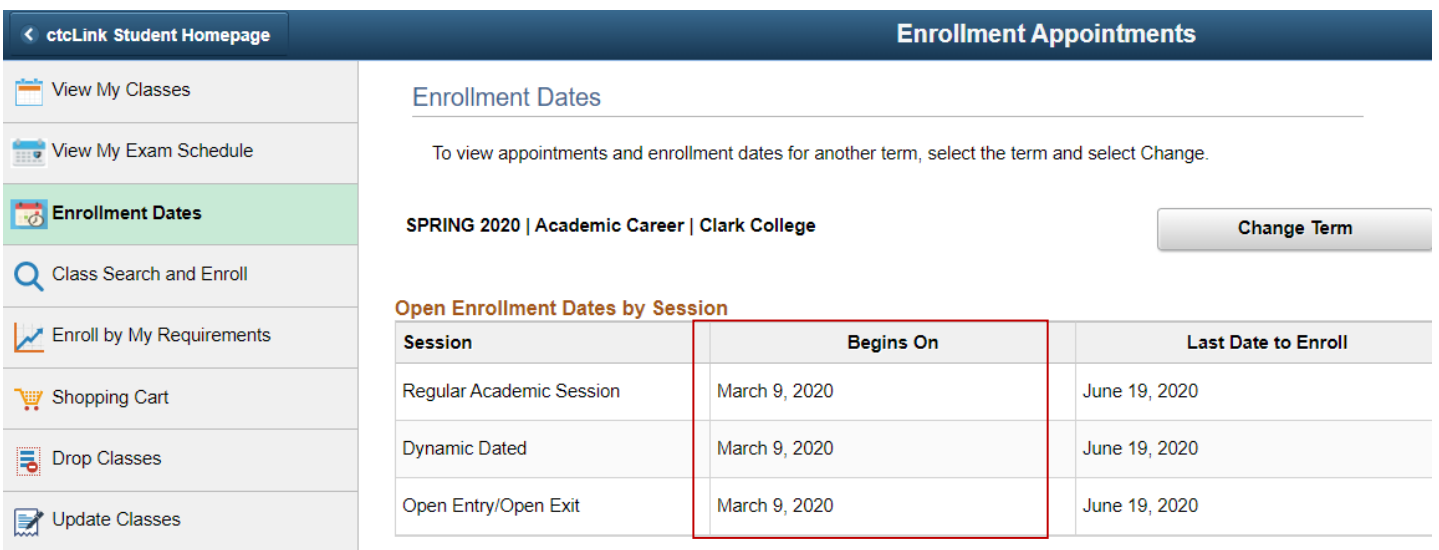